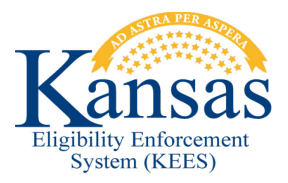

## **WA407 INTAKE - PE TASK DOES NOT DISPLAY EXPEDITED TASK PRIORITY**

The Intake - PE task generated from the Presumptive Eligibility Adult and Pregnant Woman Tools does not display an Expedited task priority when a pregnant woman is applying for Presumptive Eligibility. When registering an Adult or Pregnant Woman Presumptive Eligibility Tool and a pregnant woman is being approved for benefits this workaround is to be utilized.

**NOTE:** This should be done only for Presumptive Eligibility Tools being approved. Denials will not be marked as 'Expedited' for case processing.

- **STEP 1:** Claim the **Intake-PE** task from the **Task Inventory** page; click the **Task** hyperlink. The **Task Details** page displays.
- **STEP 2:** From the **Task Detail** page complete the following fields:
	- **Status Reason:** Select **KDHE- Being Worked** from the drop-down list.
	- **Priority:** Select **Expedited** from the drop-down list.
- **STEP 3:** Click **Save and Continue** to close the **Task Detail** page.
- **STEP 4:** From the **Task Inventory** page, check the box to the left of the **Intake-PE** task and click **Claim**.
- **STEP 5:** Complete the normal Presumptive Eligibility case registration process.
- **STEP 6:** Complete the **Intake-PE** task.
	- Select **Tasks** on the Global Navigation bar. **Task Management p**age displays.
	- Under **Case Tasks** locate **Intake-PE** task and click **Complete**.
- **STEP 7:** Upon completion of the **Intake-PE** task the **Process PE Summary** task will auto-generate and will have an **Expedited** priority.

## **Document Change Log**

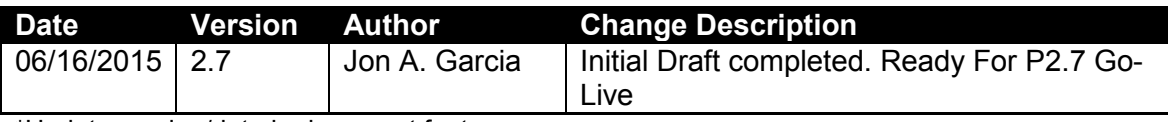

\*Update version/date in document footer.